## (一社)湖北薬剤師会 web 会議 マニュアル

2020.5.14 作成 2020.7.17 改訂 2020.7.25 一部抜粋

本マニュアルは湖北薬剤師会におけるオンライン会議の方法を記載します。

オンライン会議は Zoom ミーティングを使用します。 (<https://zoom.us/jp-jp/meetings.html>)

予め、会議を作成・参加する方は Zoom アプリをダウンロードし、 インストールをしておいて下さい。

- ・PC(<https://zoom.us/client/latest/Zoom.pkg>)からダウンロード・インストール
- ・スマートフォン・タブレット(AppStore、GooglePlay にて「ZOOM Cloud Meetings」 をダウンロード

会議の主催者は湖北薬剤師会の Zoom アカウントを用いて、ミーティングを作成して、作 成されたミーティング ID、リンクアドレスを参加者へ配布します。(メール、FAX 等)

会議当日は会議時間までに同アカウントでサインインをして、ホストとしてミーティング 開始操作を行います。

~操作の流れ~

会議参加者は Zoom アプリを立ち上げ、ミーティングに参加からミーティング ID(会議 主催者から配布されたもの)、パスワードを入力して、会議に参加します。 $\Box$  Zoom クラウド ミーティング  $\Box$   $\times$ 

**ZOOM** 

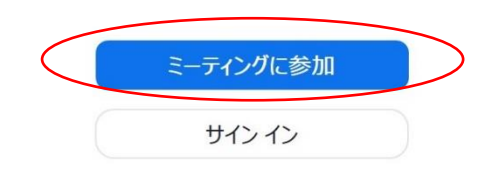

バージョン: 5.0.2 (24046.0510)

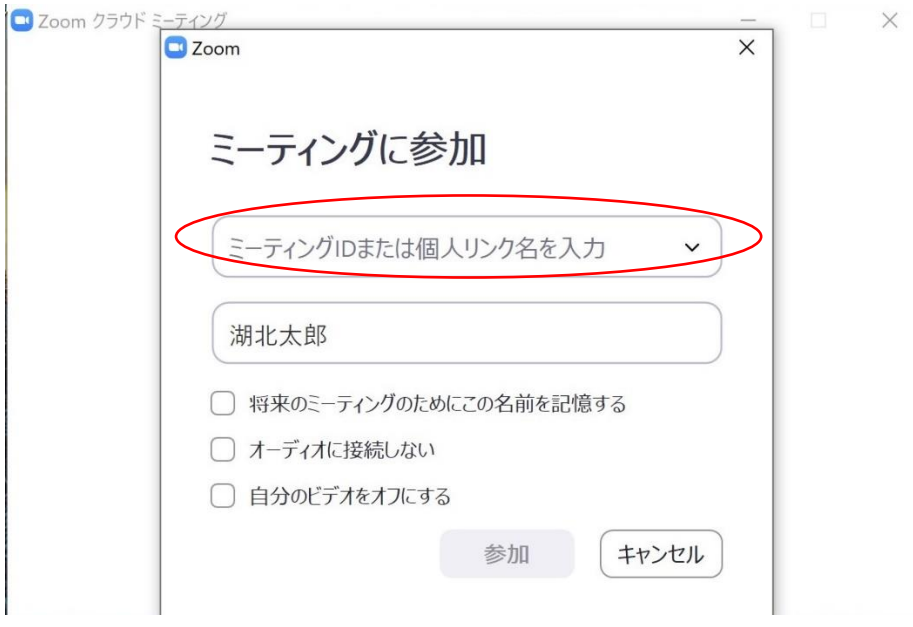

会議主催者はホストとして参加し、参加者がミーティング ID、パスワードを入力すると、 画面右側に参加待機の状態で表示されるので、参加者の承認作業をして、 会議に参加してもらいます。

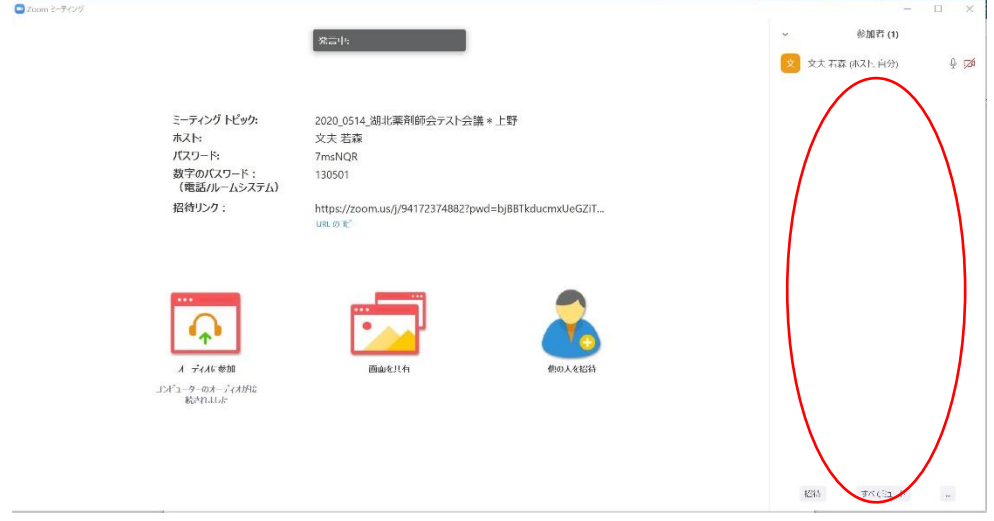

会議終了時は、右下の終了画面にてミーティングを終了させます。

必要に応じて、次回のミーティングをスケジュールして、次回参加者にミーティング ID、 パスワード、リンクアドレスを配布します。

定期的に行われる会議は、同じミーティング名、ID、パスワードで行うことがあります。

## $\sim$ 運用トのルール $\sim$

- ・ 会長又は司会者がホストとして、少なくとも開始 5 分前にミーティング開始作業を行 う。(参加人数が多い会は、早めの開始を心がける)
- ・ 参加者は事前に配布された ID、パスワードを用いてサインインを行う。参加者の把 握、セキュリティの関係上、(氏名)(所属・薬局名)でサインインが望ましい。配布 された ID、パスワードは厳格に管理すること。
- ・ 定例会開始時間前は参加者の承認で混み合う為、サインインに時間がかかる場合があ るので注意すること。
- ・ 参加者は基本的に音声を「ミュート」にし、ビデオは「開始」のままにする。
- ・ ホストの指示に従って、適宜音声のミュート解除をする。また発言、質問を行う場合 は Zoom アプリの参加者一覧にある挙手ボタンを押し、ホストの許可を得て、音声ミ ュートを解除して発言する。
- ・ 画面共有、ホワイトボード機能は定例会進行において必要な場合は活用するが、参加 者もホストの許可を得て同機能を使用して構わない。チャット機能は定例会に関する 事で使用して構わないが、それ以外の目的では使用しないこととする。
- ・ 定例会中に途中退席する場合はミーティングを退出して構わないが、再度参加する場 合はホストの承認が必要な為、時間を要することがあるので注意すること。
- ・ 定例会終了時は、ホストの指示に従いミーティングを退出する。ホストは全員退出を 確認した後にミーティングを終了させる。